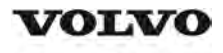

### **Service Information**

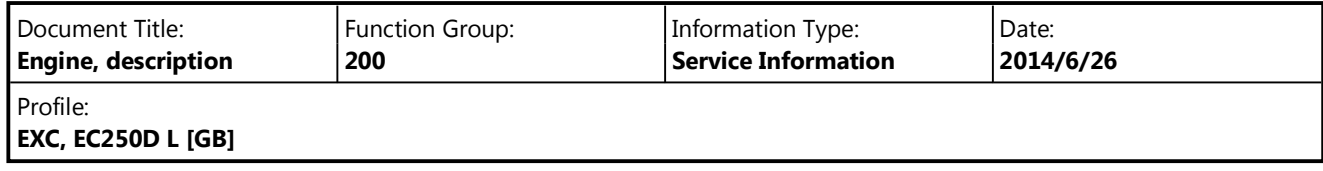

## **Engine, description**

Engine D8H is a straight six-cylinder, four-stroke, turbocharged diesel engine with direct injection and intercooler. The engine meets governing legislation according to Tier 4 interim for exhaust emissions.

The engine features a Common Rail Fuel System controlled by the Engine Electronic Control Unit (E-ECU). The engine with ACT (Advanced Combustion Technology) features split injection and turbocharger with mechanical wastegate. The Exhaust Aftertreatment System (EATS) is equipped with a Diesel Oxidation Catalyst (DOC) and a Diesel Particulate Filter (DPF) to reduce the particulate content in the exhausts. Cooled Exhaust Gas Recirculation (EGR) reduces  $NO<sub>X</sub>$  contents and reduces emissions. All electronic functions in the engine are controlled by Volvo's Engine Management System, EMS2.2.

For more information, see:

- $\circ$ 220 Lubrication system, description
- $\circ$ 230 Fuel system, description
- $\circ$ 250 Inlet and exhaust system, description
- $\circ$ 254 Exhaust Aftertreatment System, description
- $\Omega$ 255 Turbocharger, description
- $\circ$ 260 Cooling system, description
- $\circ$ 293 Exhaust Gas Recirculation (EGR), description

The cylinders are numbered in sequence, starting at the flywheel. Ignition order: 1-5-3-6-2-4. The engine's rotational direction is counter-clockwise, seen from the flywheel side.

#### **Engine identification**

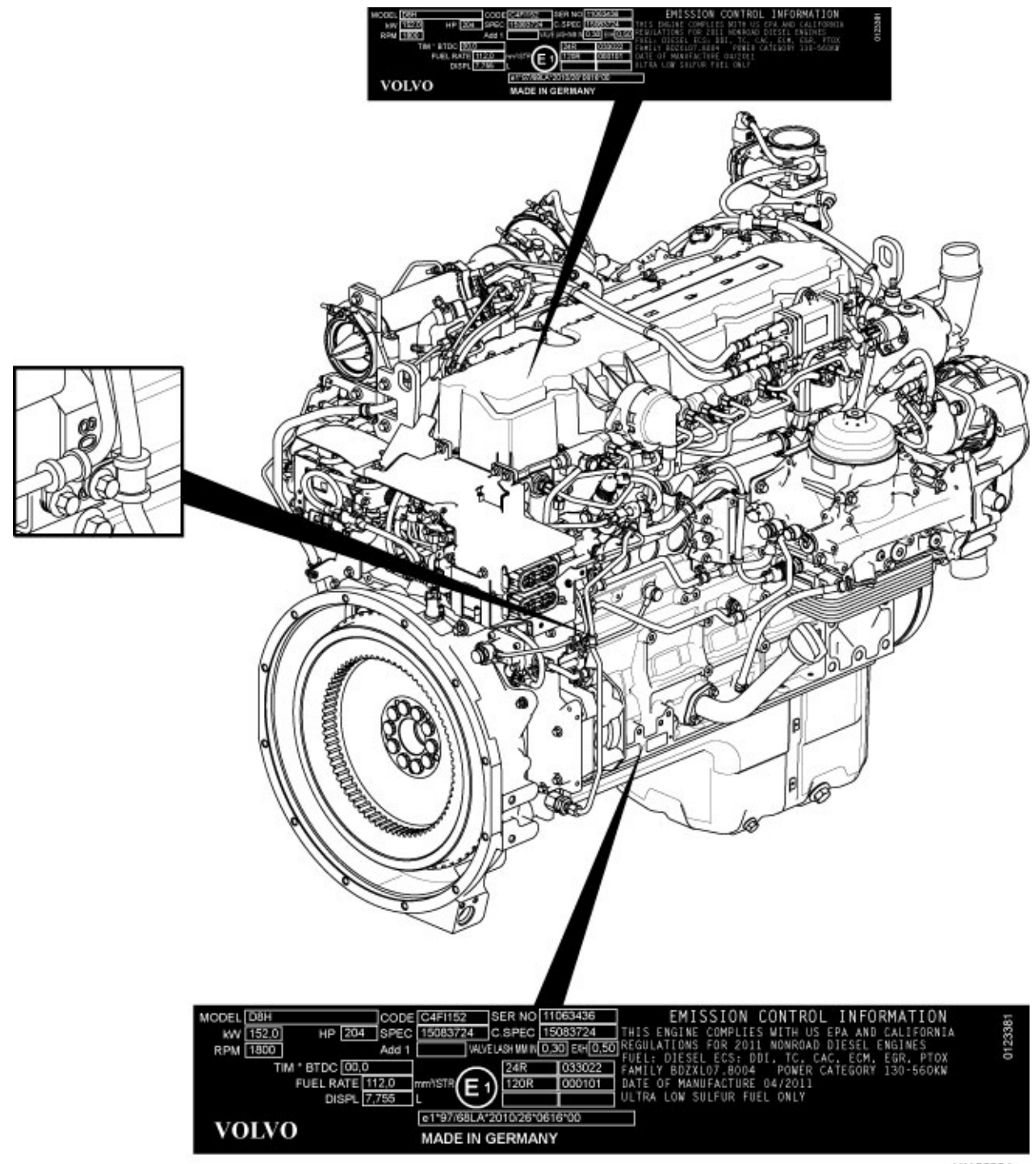

V1102284

#### **Figure 1 Identification plates**

The engine's serial number is stamped on the cylinder block's side. The identification plates on the cylinder block's side and on the valve cover contain model designation, serial number, manufacturing country, recommended fuels, and so on. The identification plates also include emission-related supplementary information. The engine's model designation and serial number must be indicated when ordering spare parts.

#### **Engine protection**

The ECU contains functionality designed to protect the engine from damage during extreme operating conditions or from further damage when an essential engine component fails. There are several proactive functions, and different applications have different functions activated. The functions that can be activated are:

High coolant temperature

- $\circ$ High inlet manifold air pressure
- $\circ$ High inlet manifold air temperature
- $\circ$ High oil temperature
- $\circ$ Low oil pressure
- $\circ$ Low coolant level
- $\circ$ High temperature of cooled EGR exhausts after the EGR-cooler
- $\circ$ High crankcase pressure
- $\circ$ High temperature of EGR actuator
- $\Omega$ High soot load
- $\circ$ High differential pressure across Diesel Particulate Filter (DPF)
- $\circ$ High exhaust temperature
- $\circ$ High ECU temperature
- $\circ$ High DPF temperature
- $\circ$ EATS air pump failure

Various protective actions such as warning lights, engine torque reduction, engine speed limitation, and vehicle speed limitation may be taken when the above functions reach dangerous levels that may damage the engine. In order to always allow the operator to move a machine away from an unsafe situation, there is a delay of at least 30 seconds before the protective actions (such as forced idle and forced shutdown) are activated after a Key-ON. If the engine has been forced to shut down or forced to idle due to an active engine protection function, the operator can obtain a 30 second delay by powering down the EMS with a Key-OFF for 7 seconds and then a Key-ON (the EMS is powered down by the Vehicle-ECU (V-ECU) after the ignition key has been in its OFF position for approx. 7 seconds). In addition to the above protective functions, other software functions may request engine protection, such as:

- $\circ$ High Altitude (ensures that high compressor charge-air temperature is never reached)
- $\circ$ Low Coolant Temp
- $\circ$ Crank Sensor Failure
- $\Omega$ Gear Ratio
- $\Omega$ Regeneration

#### **Warning lights**

There are two levels for warning lights, an amber caution light and a red stop light.

- $\circ$ The **amber light** indicates a warning situation
- $\circ$ The **red light** indicates that the vehicle must be stopped.

For more information, see 387 Central warning.

#### **Forced Idle**

The engine can be forced to idle speed by the engine protection function. Forced idle is active until conditions triggering the problem are back within the normal working range or the EMS is powered down.

#### **Engine shutdown**

The engine can be forced to shut down after conditions have reached levels that may cause engine failure and the machine speed is below a specified value.

#### **Machine speed and engine speed limits**

The engine protection function can limit the machine's speed and/or the engine's rpm.

#### **Levels of engine protection**

Available proactive functions depend not only on the application but also on what level of protection has been activated for the specific machine. Two levels of engine protection are offered; the standard level is Basic protection and the optional level is Extended protection. The general difference between basic and extended engine protection is that no active actions such as forced idle and forced shutdown will be taken in basic engine protection (with the exception of crankcase pressure that can cause shutdown in either setup). Warnings will be given to the operator regardless of engine protection level.

#### **Parameters**

- $\circ$ (MCJ) Trimcode CRIN 3.3 injector cylinder 1
- $\circ$ (MCK) Trimcode CRIN 3.3 injector cylinder 2
- $\circ$ (MCL) Trimcode CRIN 3.3 injector cylinder 3
- $\circ$ (MCM) Trimcode CRIN 3.3 injector cylinder 4
- $\Omega$ (MCN) Trimcode CRIN 3.3 injector cylinder 5
- $\circ$ (MCO) Trimcode CRIN 3.3 injector cylinder 6
- $\circ$ (FAU) Automatic engine shut off
- $\circ$ (FAV) Automatic engine shut off, time
- $\circ$ (YA) Idle speed, setting

#### **Supplementary information**

200 Component locations

#### **Function check**

17030-3 Parameter, programming

#### **Diagnostics**

Detailed information about the following relevant warnings and error codes is available under the diagnostics tab.

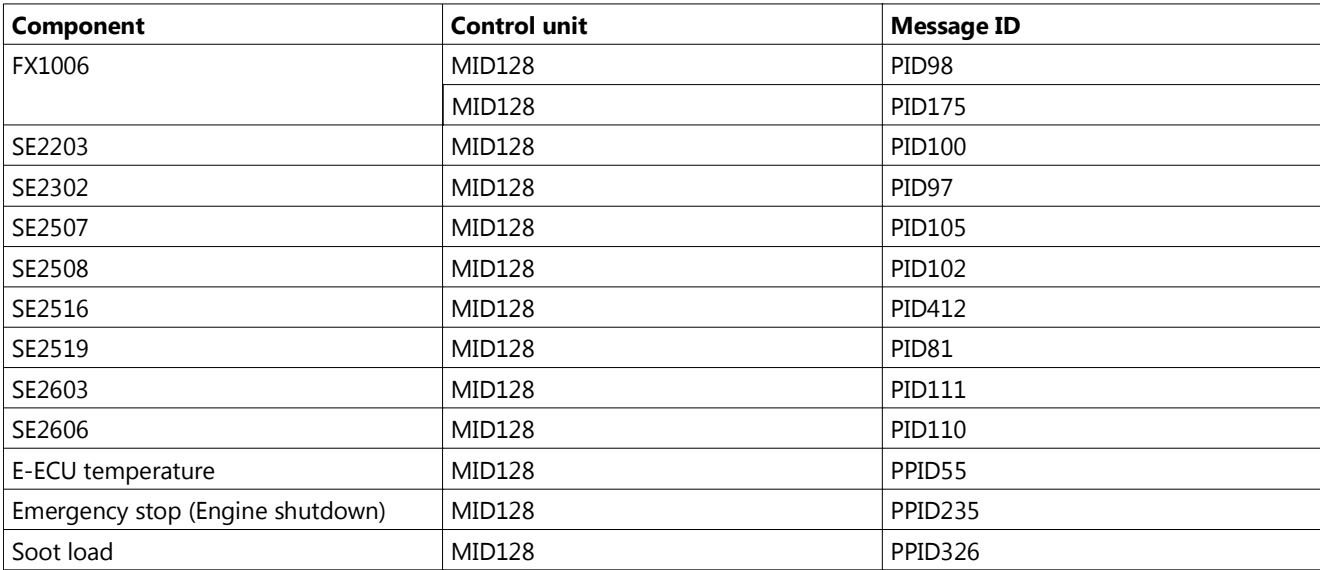

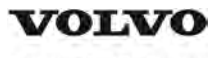

## **Service Information**

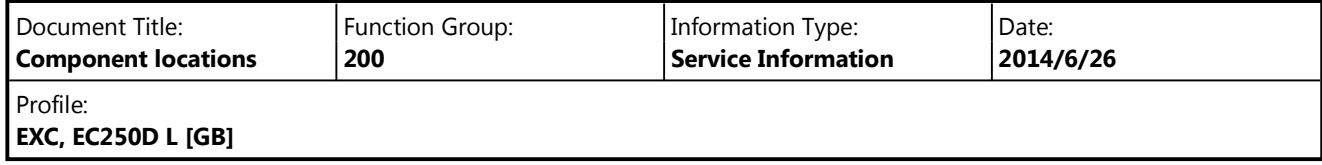

# **Component locations**

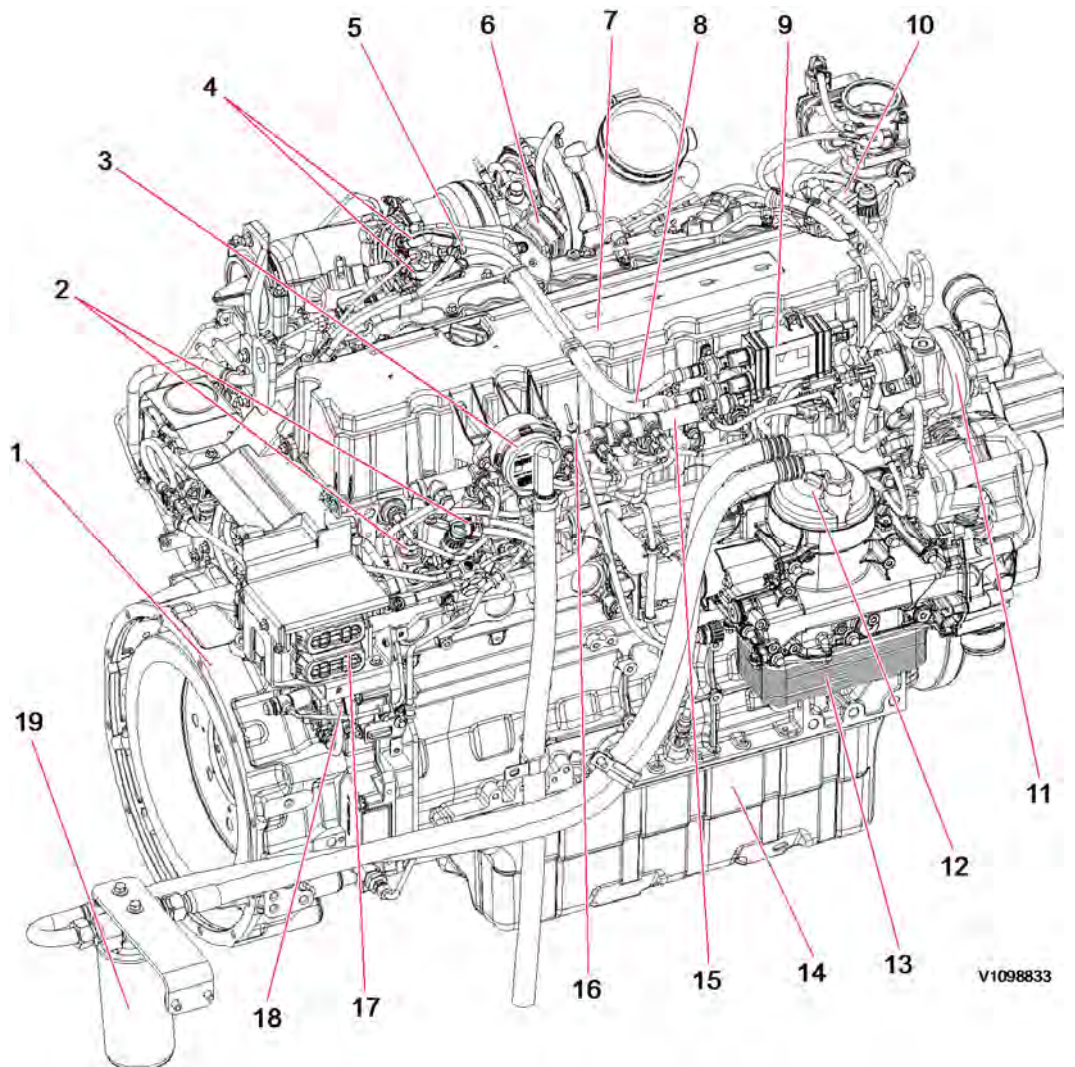

#### **Figure 1 Engine, front side**

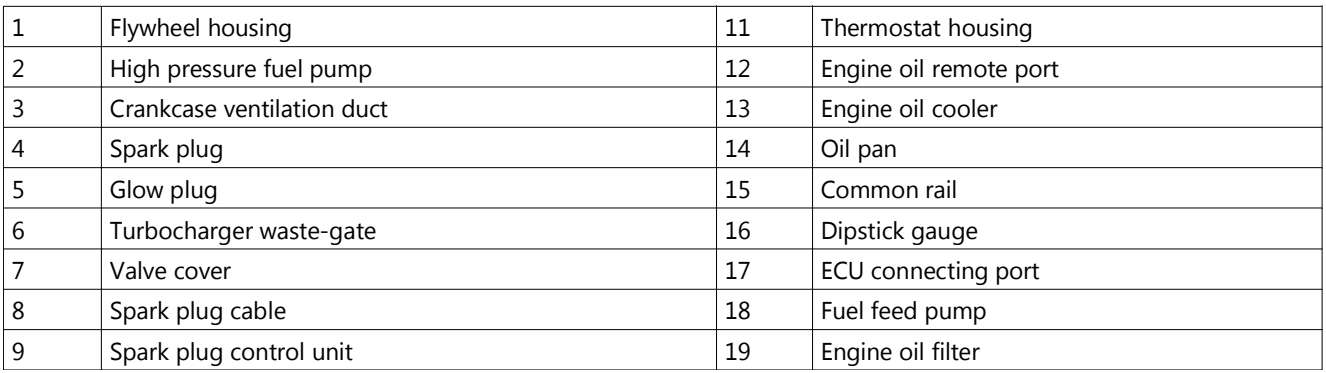

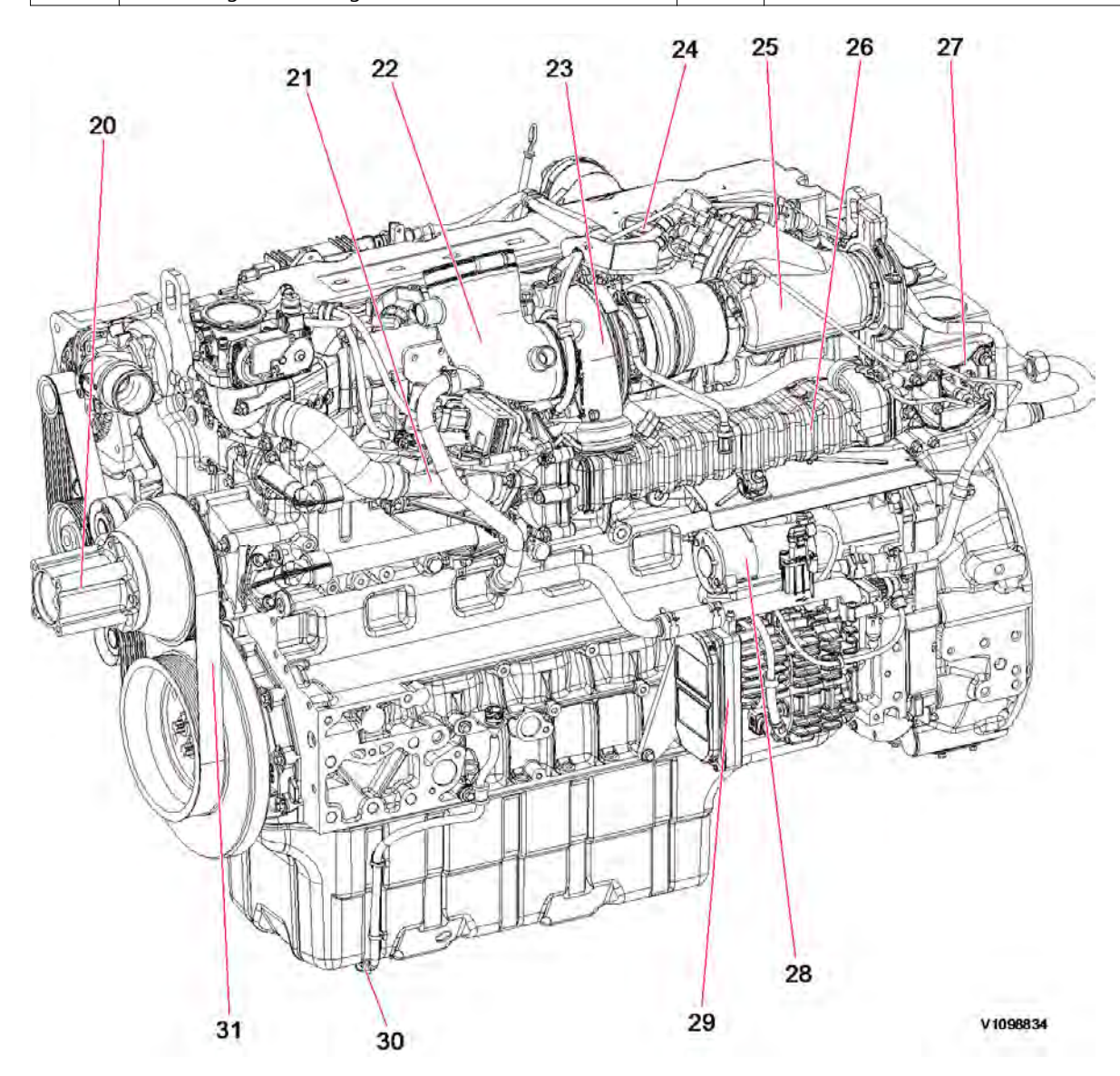

#### **Figure 2 Engine, back side**

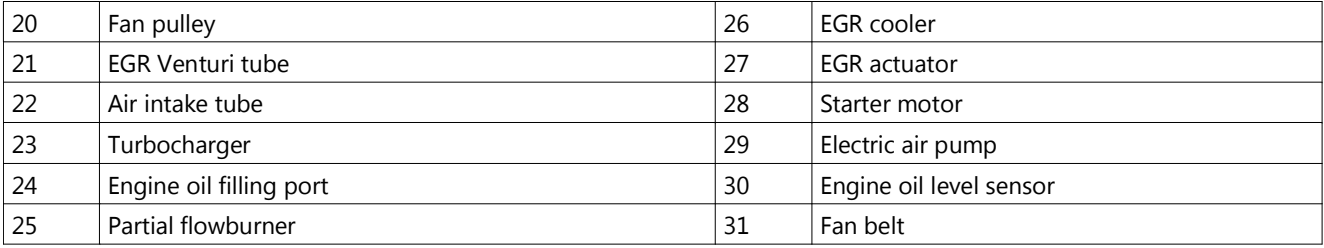

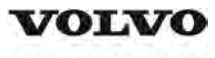

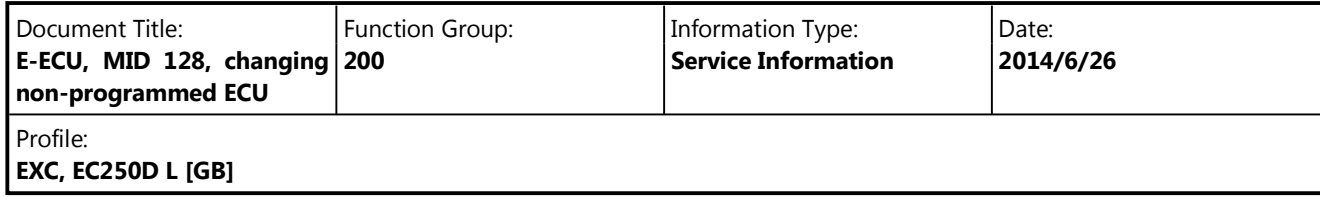

## **E-ECU, MID 128, changing non-programmed ECU**

#### **Op nbr 200-068**

- 1. Park the machine in the service position A, see 091 Service positions.
- 2. Turn OFF the battery disconnect switch.
- 3. Download software to VCADS Pro computer for target machine.
- 4. Connect the VCADS Pro computer to the machine, and perform the operation '28423-7 MID 128 control unit, programming'.
- 5. When VCADS Pro 'MID 128 ECU, programming' window appears, follow the instructions for replacing E-ECU.
- 6. Disconnect the wiring harness connectors from E-ECU and remove 2 screws fixing the clamps.

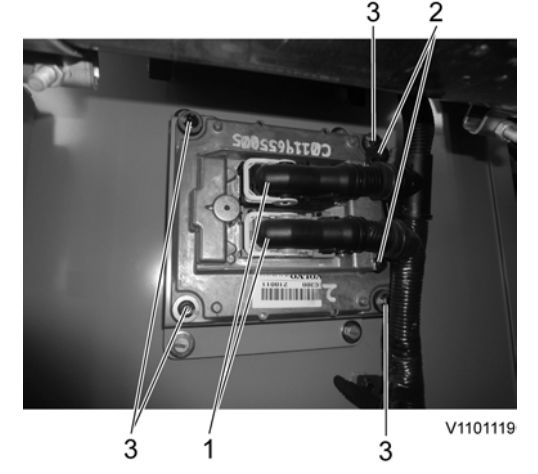

#### **Figure 1**

- 1. Connector
- 2. Screw
- 3. Screw

#### **NOTE!**

Pull up the locking device to disconnect the connector.

- 7. Remove 4 screws fixing the E-ECU.
- 8. Install new E-ECU, and tighten 4 screws.
- 9. Connect the wiring harness connectors to the E-ECU and tighten 2 screws fixing the clamps.
- 10. After replacing E-ECU, press OK button of VCADS Pro operation '28423-7 MID 128 control unit, programming'.

Now VCADS Pro starts the programming of software and parameters to the new E-ECU. **NOTE!**

If not able to read out the parameters with the program operation, the VCADS Pro operation 25438–8 "Nox sensor, age compensation, reset" has to be performed.

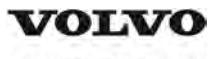

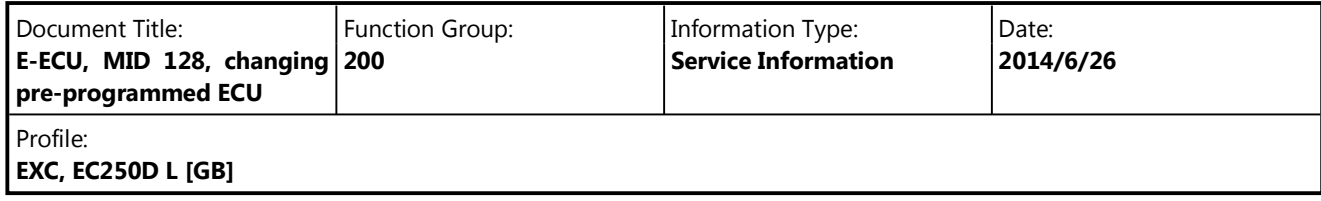

## **E-ECU, MID 128, changing pre-programmed ECU**

#### **Op nbr 200-070**

- 1. Park the machine in the service position A, see 091 Service positions.
- 2. Turn OFF the battery disconnect switch.
- 3. Connect VCADS Pro computer to the machine, and perform the operation '17030-3 Parameter, programming'.
- 4. Use the function 'save all parameters to job card'.
- 5. Disconnect the wiring harness connectors from E-ECU and remove 2 screws fixing the clamps.

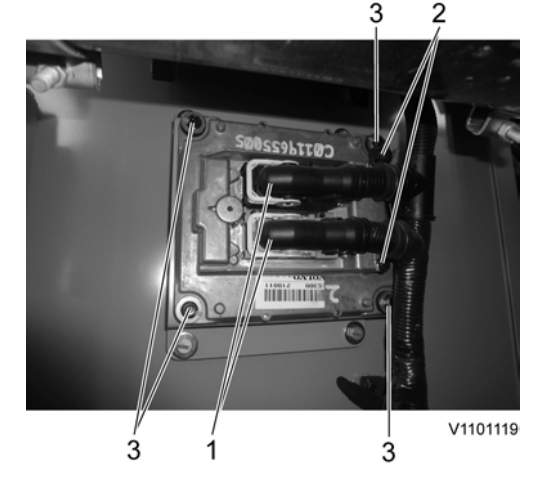

#### **Figure 1**

- 1. Connector
- 2. Screw
- 3. Screw

#### **NOTE!**

Pull up the locking device to disconnect the connector.

- 6. Remove 4 screws fixing the E-ECU.
- 7. Install new E-ECU, and tighten 4 screws fixing the E-ECU.
- 8. Connect the wiring harness connectors to the E-ECU and tighten 2 screws fixing the clamps.
- 9. Connect VCADS Pro computer to the machine, and perform the operation 17030-3 Parameter, programming'. Now the customer parameters are changed according to the job card saved at step 2.
- 10. Perform VCADS Pro operation 25438–8 "Nox sensor, age compensation, reset".

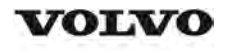

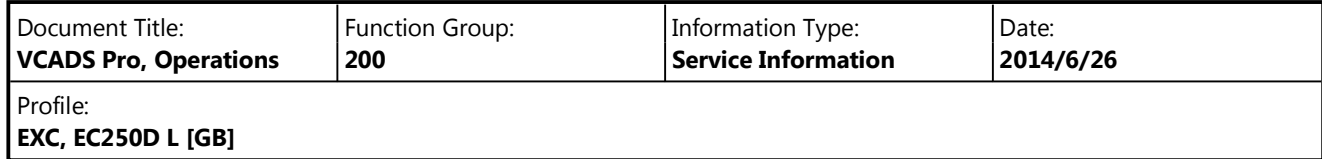

## **VCADS Pro, Operations**

The following VCADS Pro operations are available for function group 2. Operations used when changing or working on components are mandatory.

**Tests**

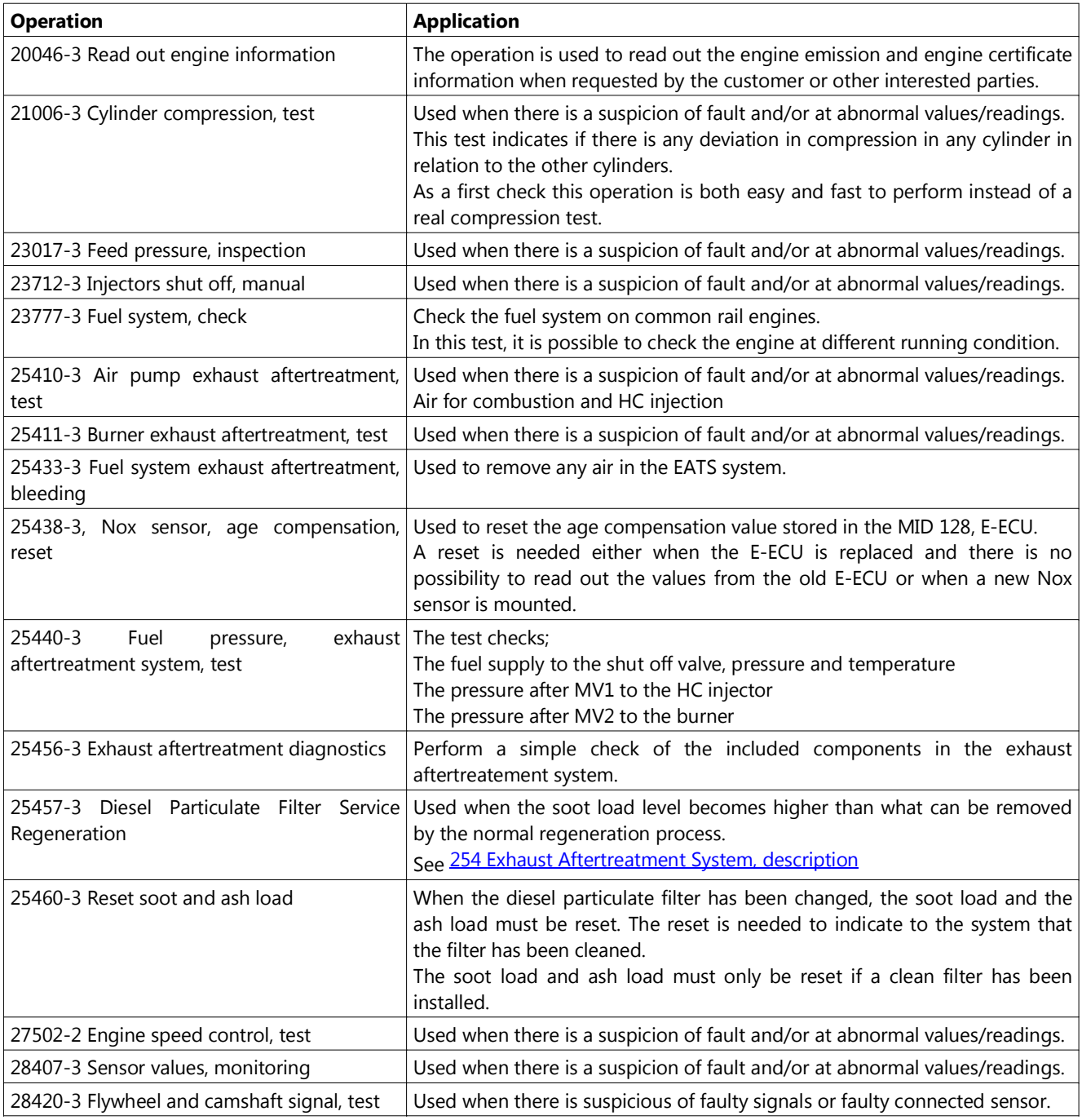

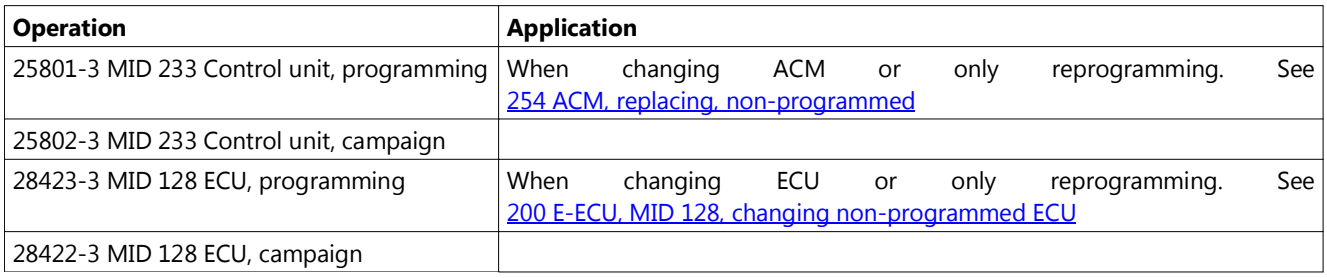

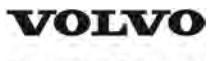

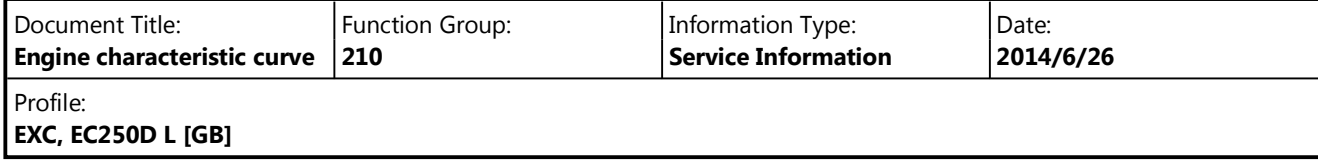

# **Engine characteristic curve**

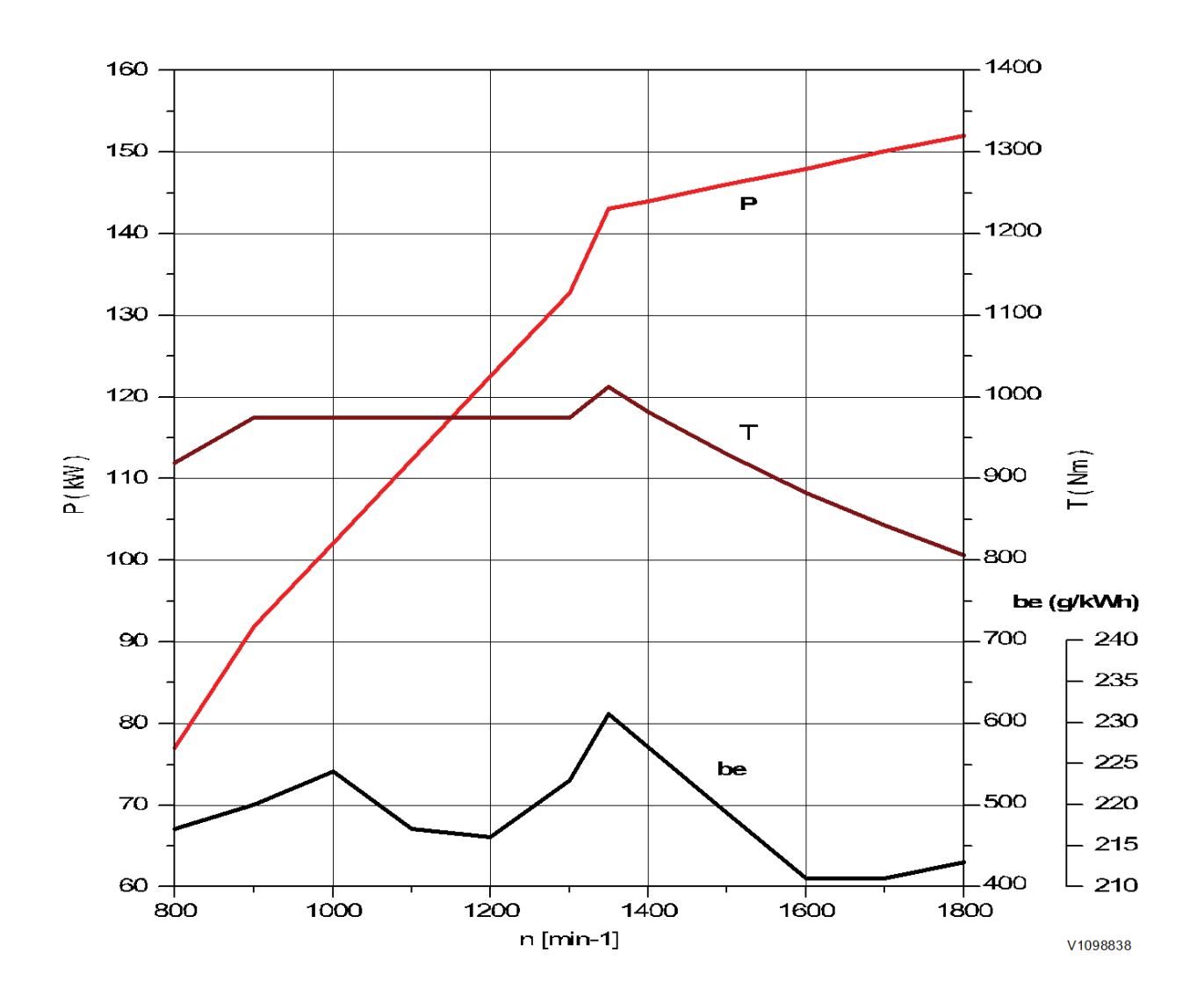

#### **Figure 1 Engine characteristic curve, ISO 14396 Gross power**

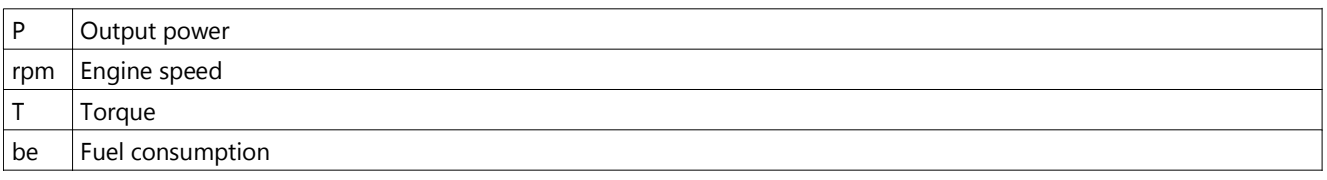

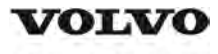

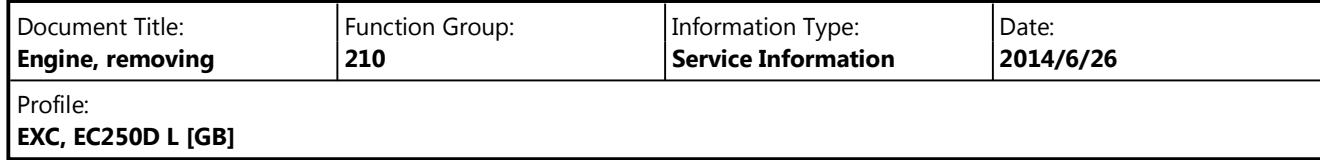

## **Engine, removing**

**Op nbr 210-070**

# **WARNING**

**Risk of burns - stop the diesel engine and allow it to cool down before starting any work.**

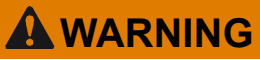

**Removal of residual pressure from the circuit must be done prior to any maintenance.**

#### **NOTE!**

Cable ties and clamps that secure hoses and electrical wiring must be removed and then replaced when installing components.

#### **NOTE!**

Disconnected hoses, lines and connections must be plugged. Oil that drains from hoses, lines and connections should be collected in a container.

- 1. Place the machine in the service position B. See<sup>091</sup> Service positions
- 2. Turn off the battery disconnect switch.
- 3. Drain the coolant in a collection container. See 261 Coolant, changing
- 4. Remove the DPF hood and the radiator hood.

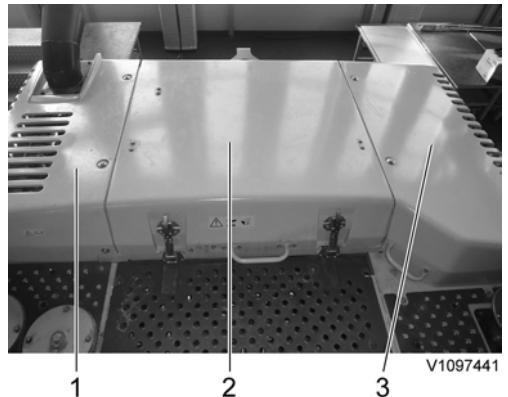

**Figure 1**

- 1. DPF hood
- 2. Engine hood
- 3. Radiator hood

5. Remove the engine room cowl frame with the engine hood using a lifting device.

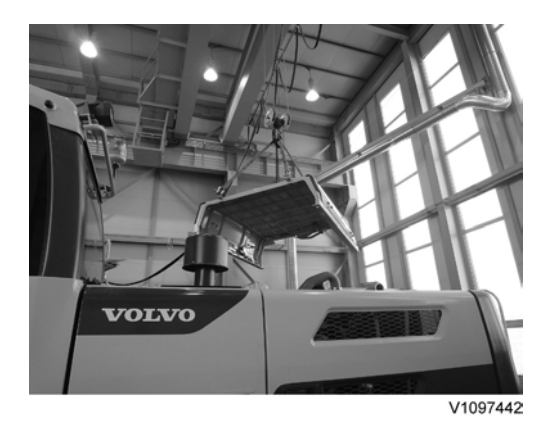

**Figure 2**

6. Remove the air inlet hose and expansion tank hose.

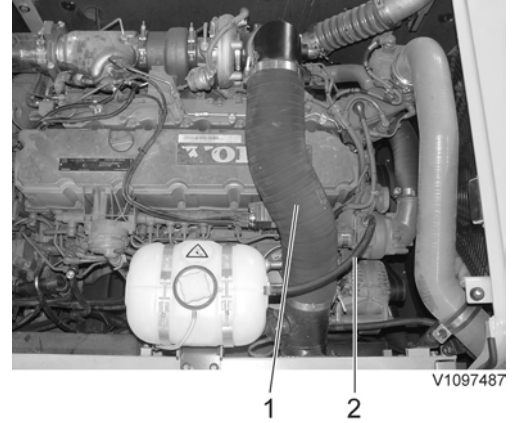

#### **Figure 3**

- 1. Air inlet hose
- 2. Expansion tank hose
- 7. Disconnect wire harness connector and the hose (3) from the expansion tank. Remove the hose (2).

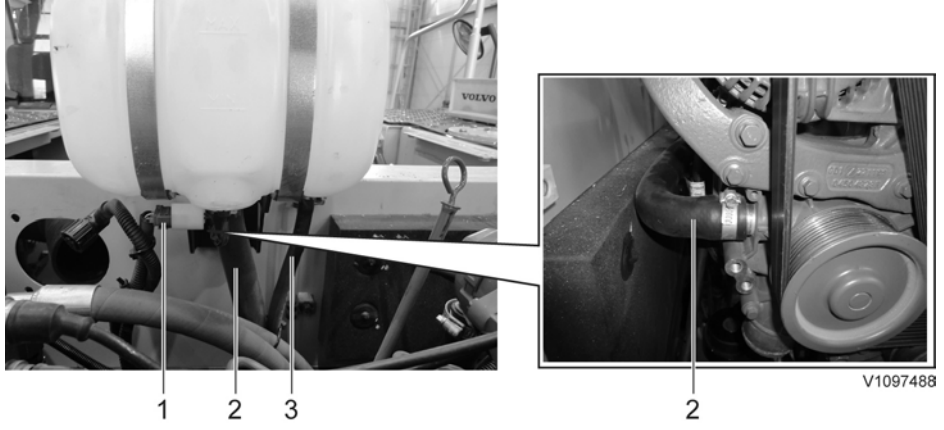

#### **Figure 4**

- 1. Wire harness connector
- 2. Hose
- 8. Remove the expansion tank with a bracket.

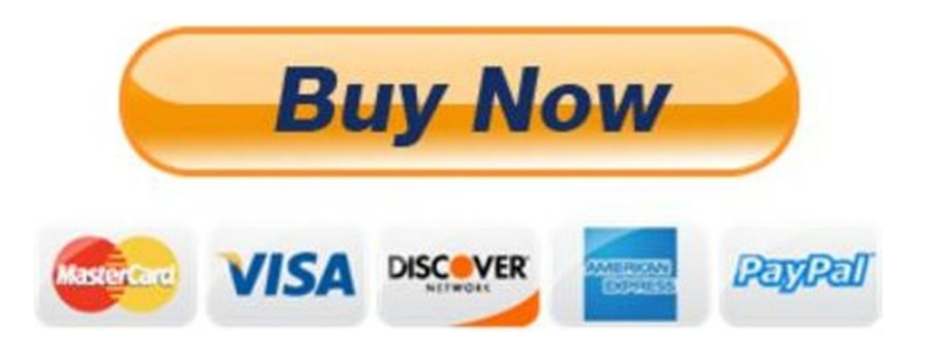

# Our support email: ebooklibonline@outlook.com